### 如何登錄 goole meet:

1.從多 goole 按对登之入界

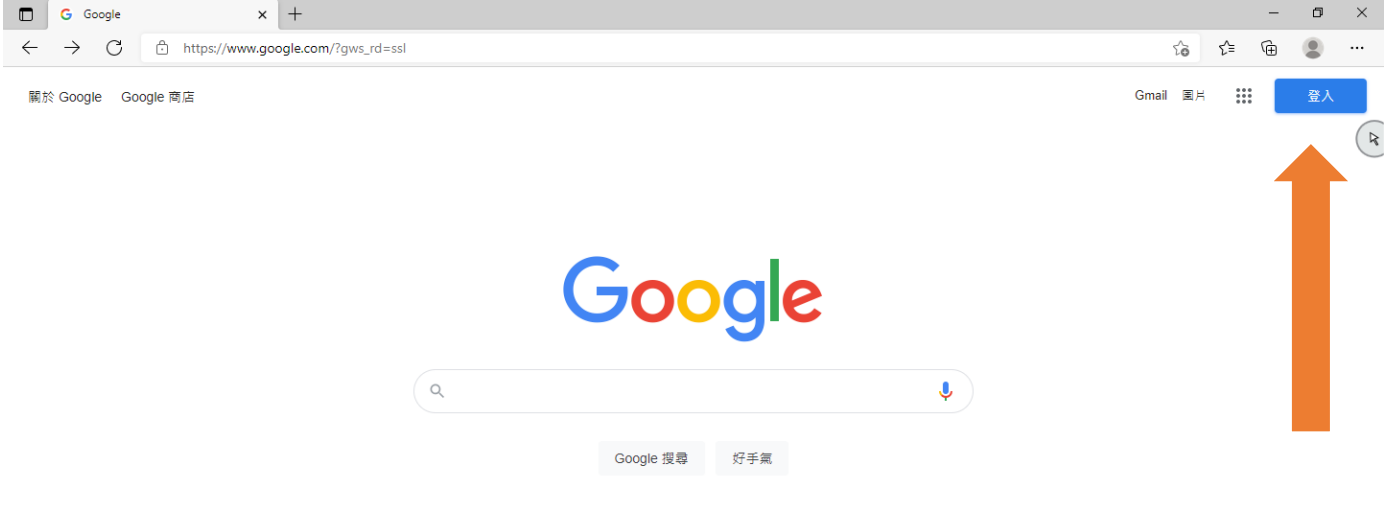

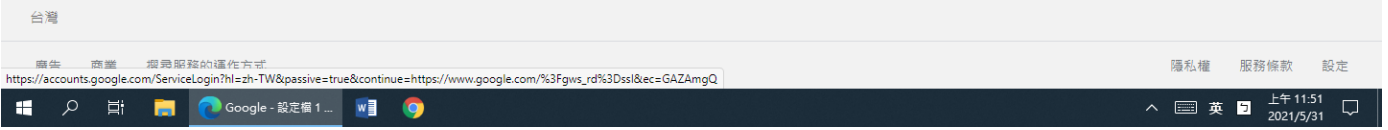

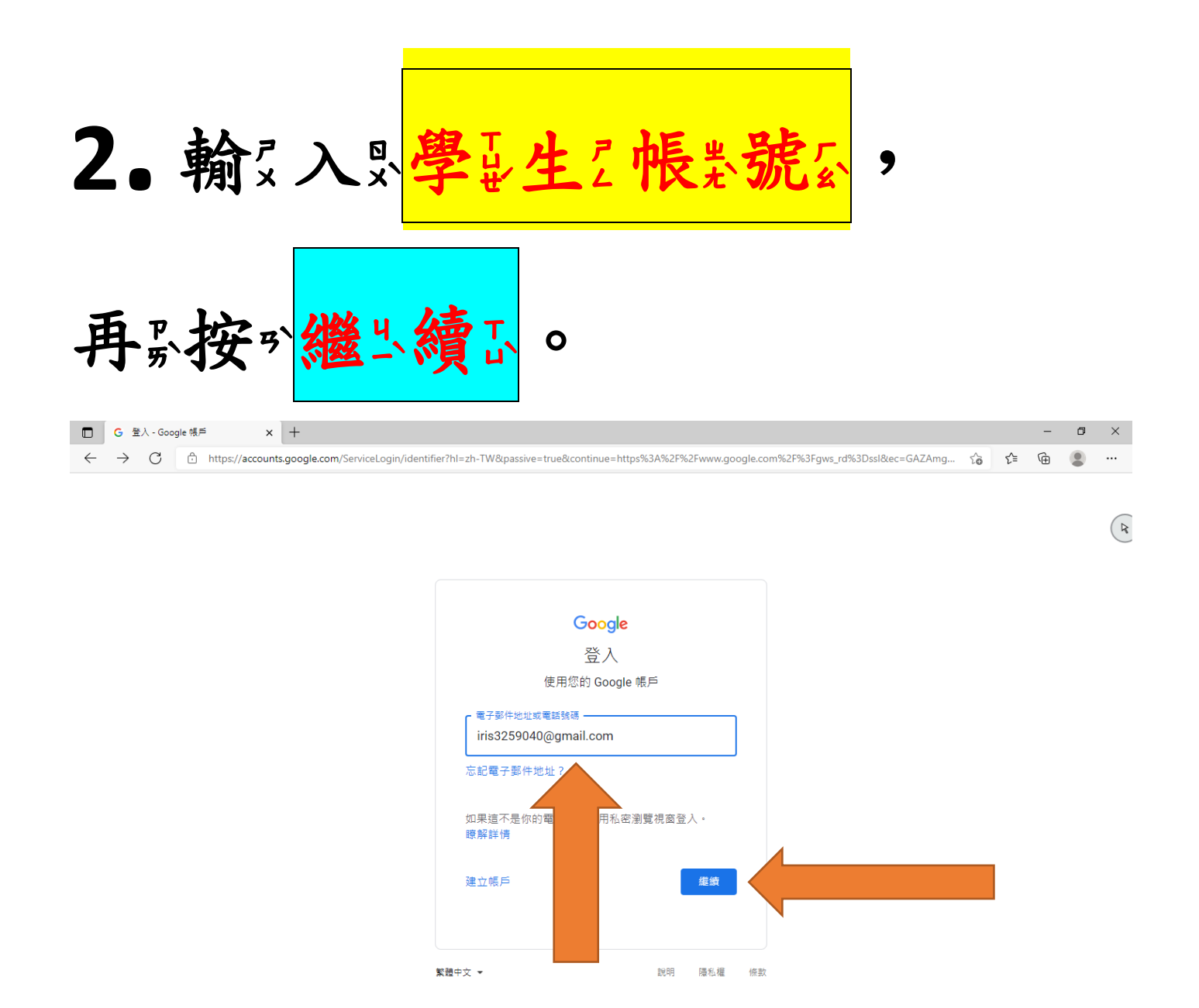

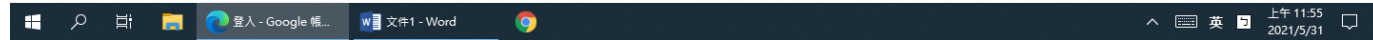

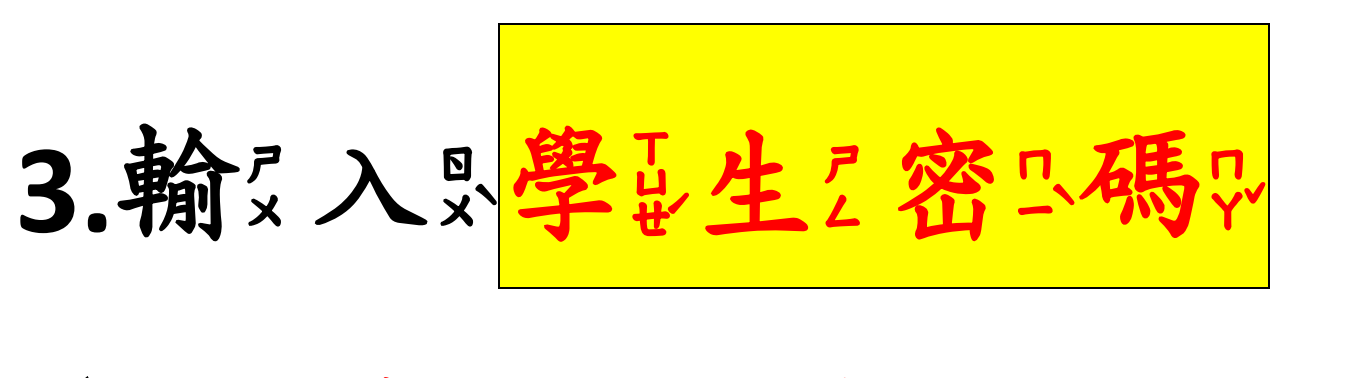

#### (學是生之身引分与證案字以號公,英之文多字以

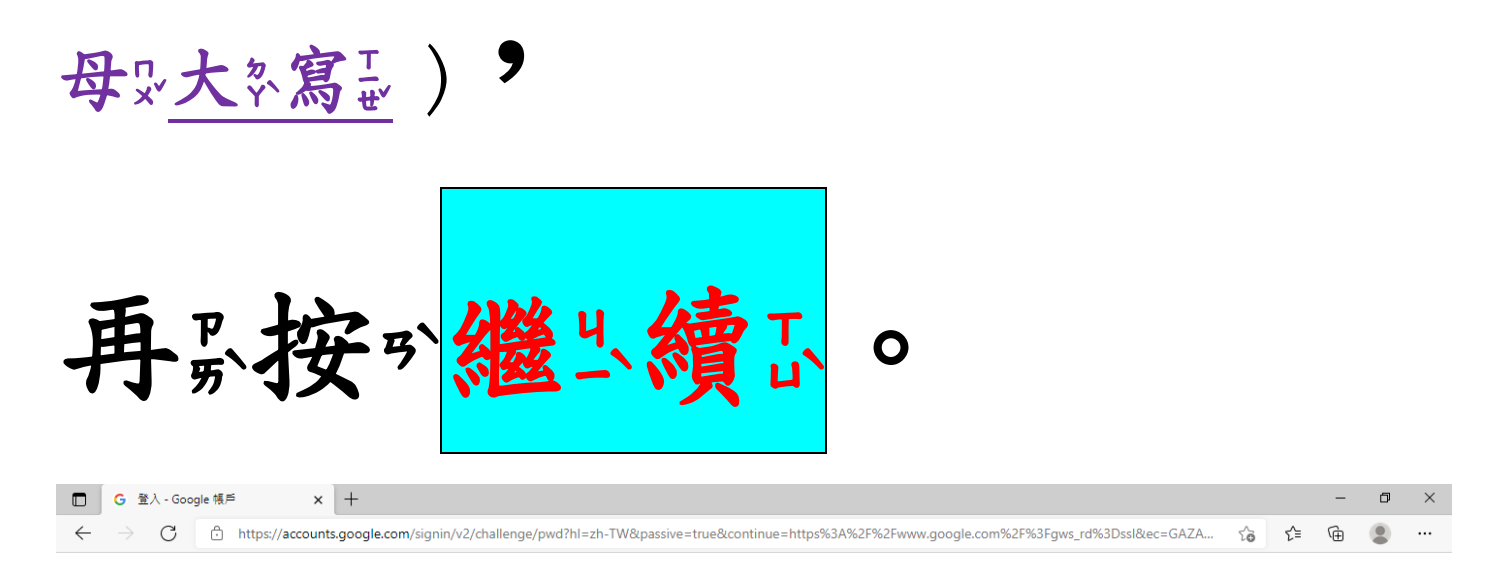

 $(\kappa)$ 

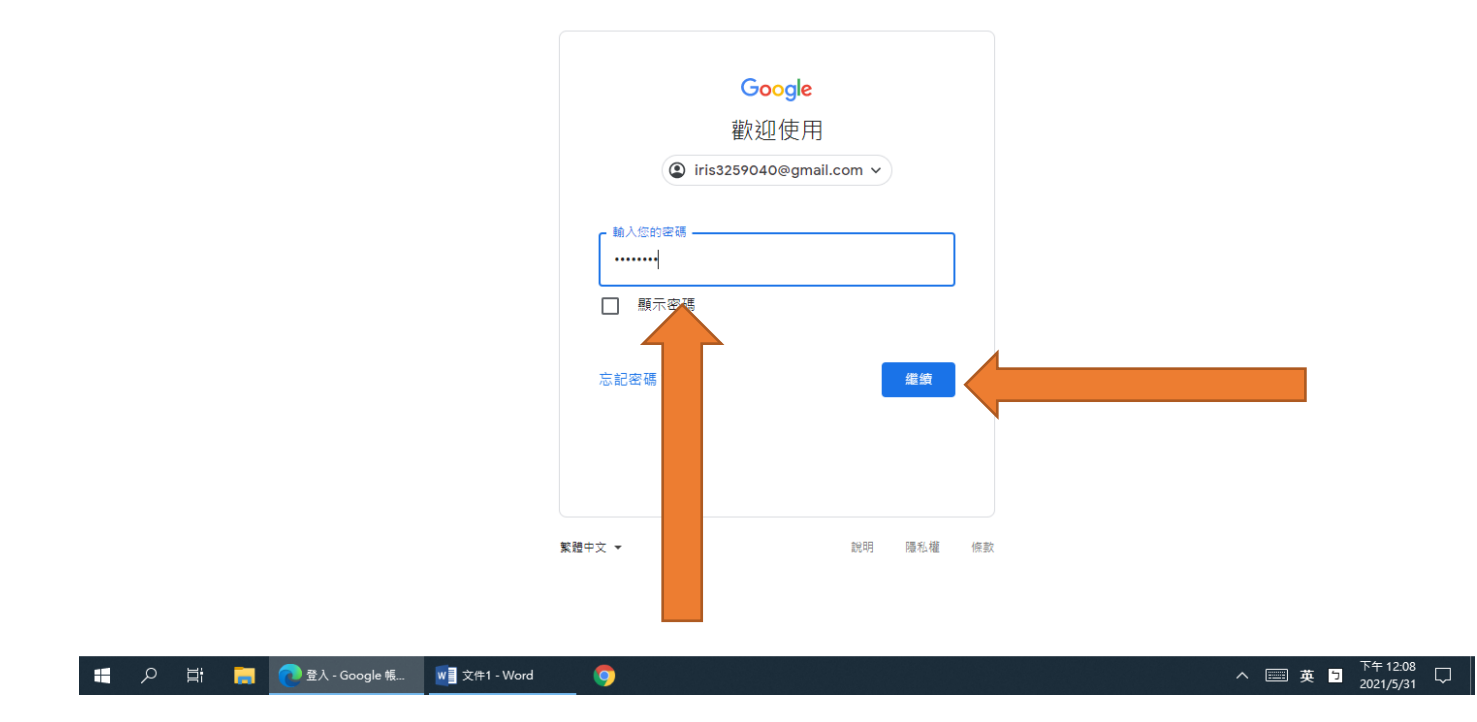

4.從多右云上是角之進六入。。

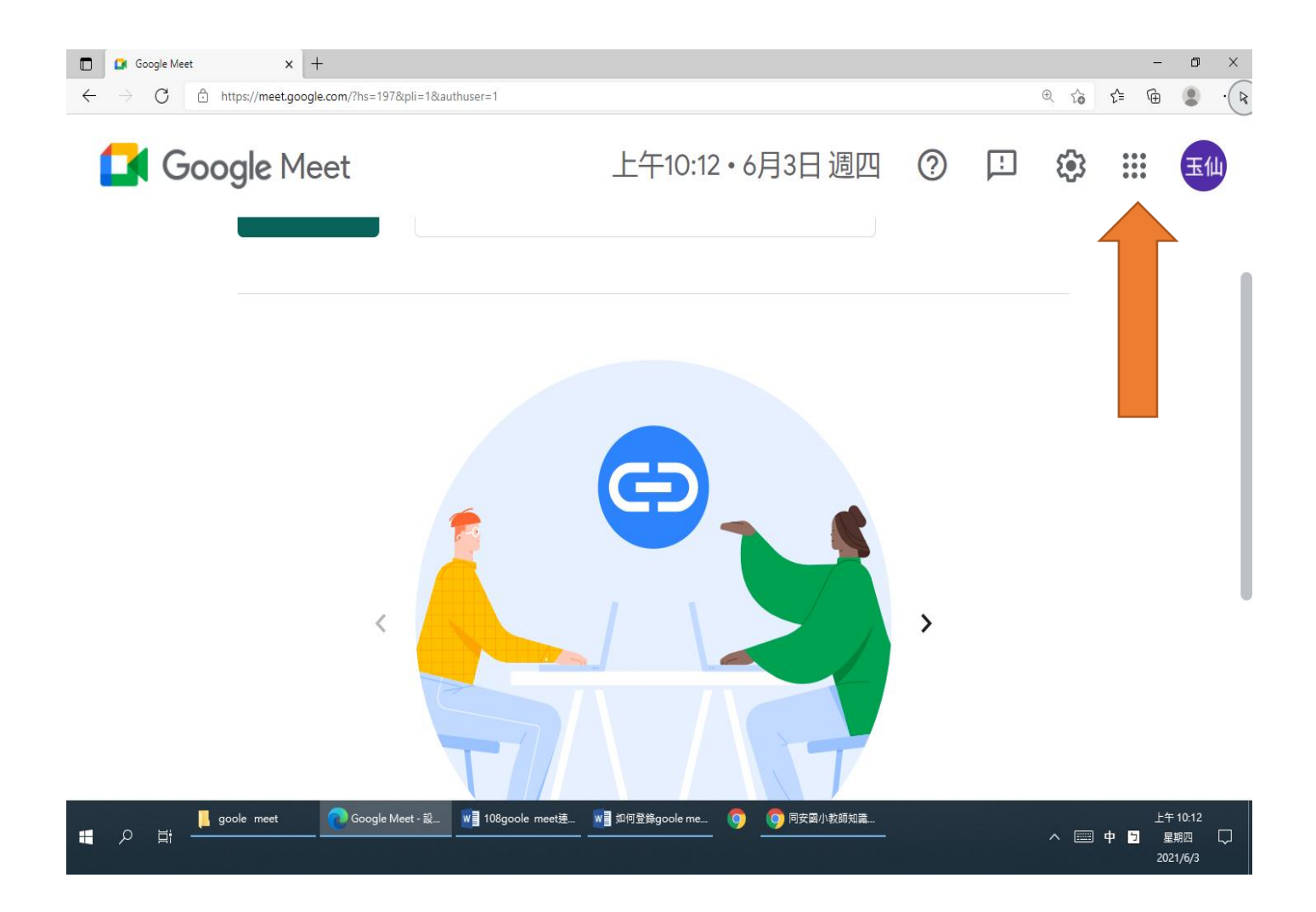

## **5.**找到 **Meet**,點進去!

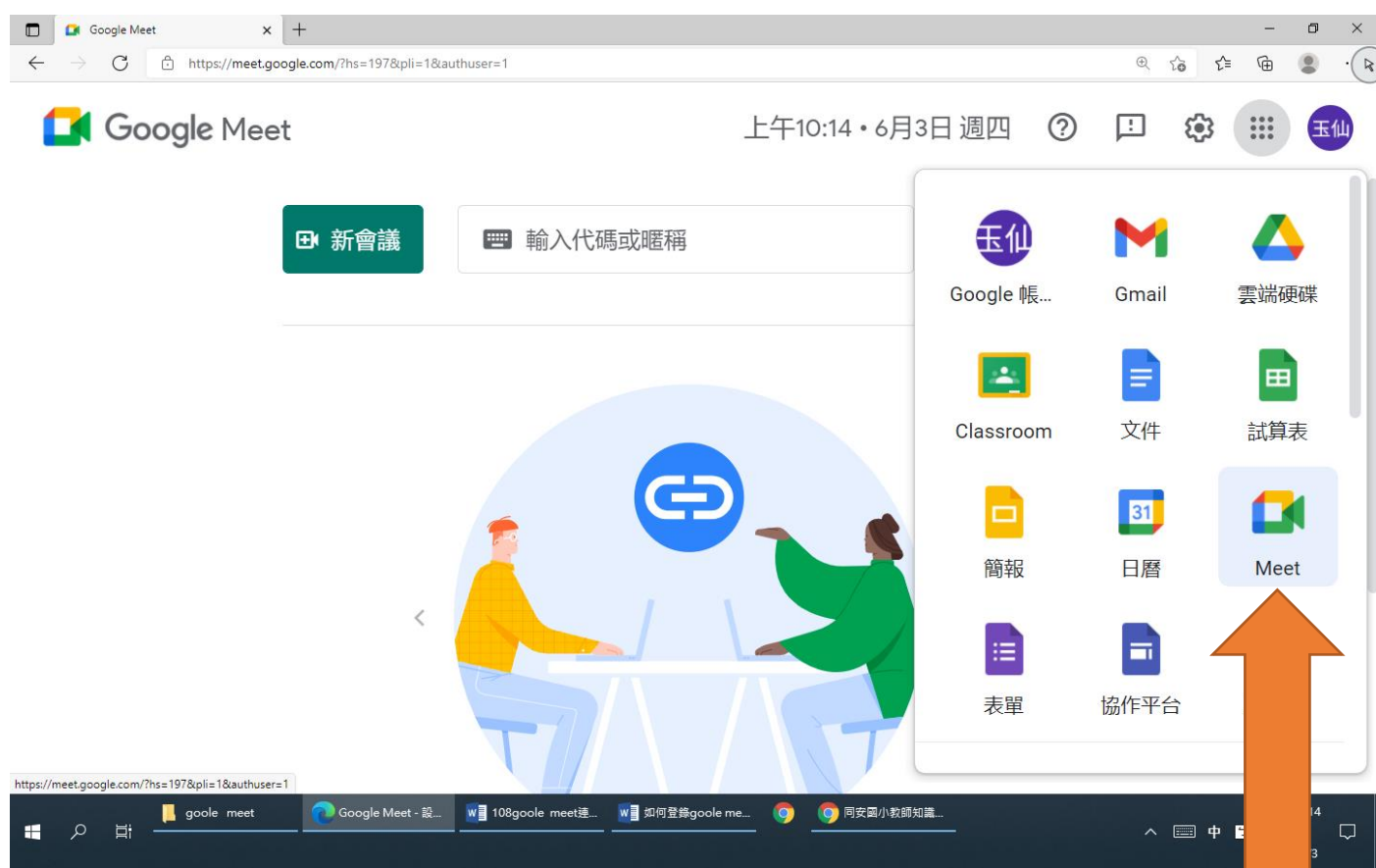

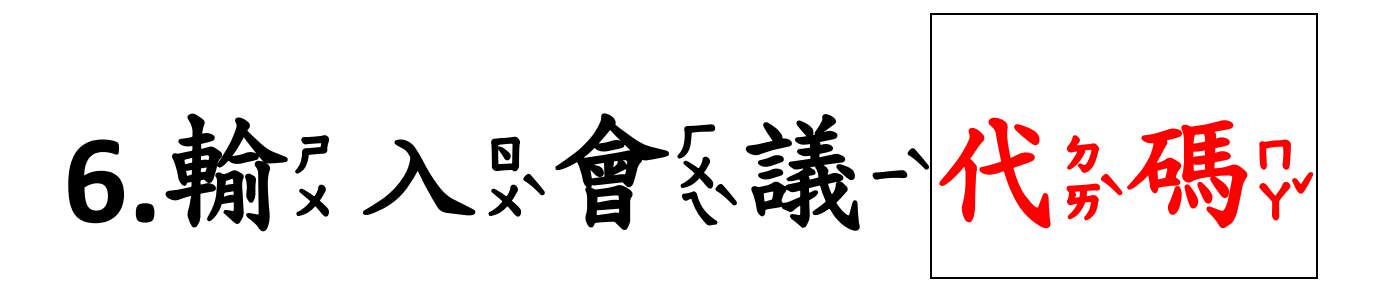

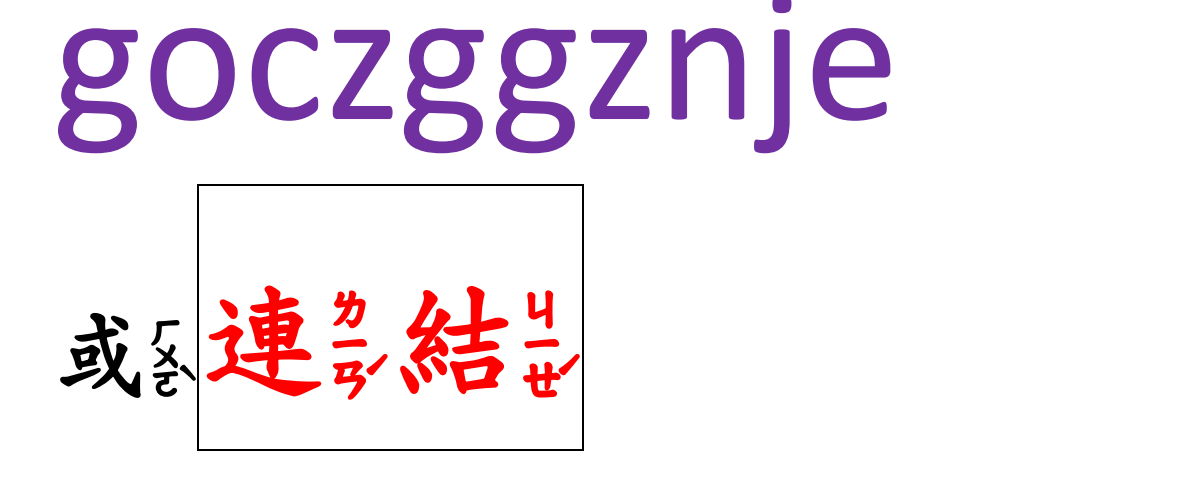

# https://meet.google.com/ goc-zggz-nje

都沒可要以進出入只會系議一室戶,

二心選了一喔。!(一年八班固定用這間 會議室,每次上線都請輸入這個代碼或這個連

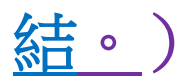

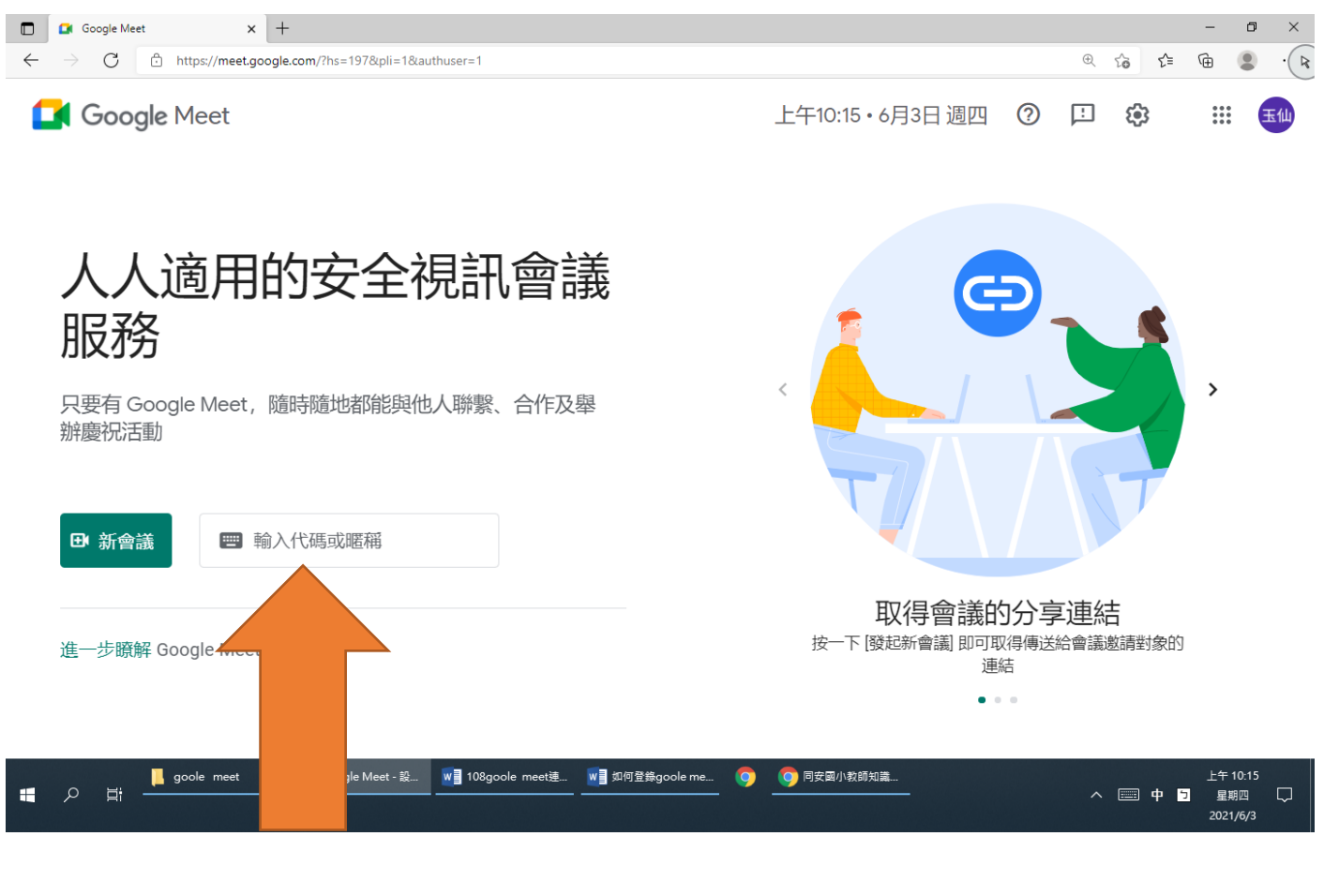

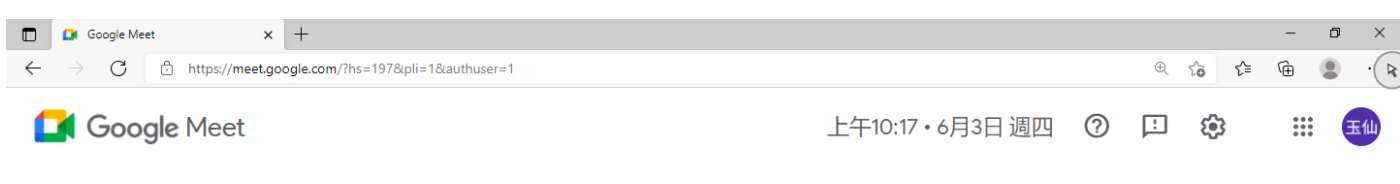

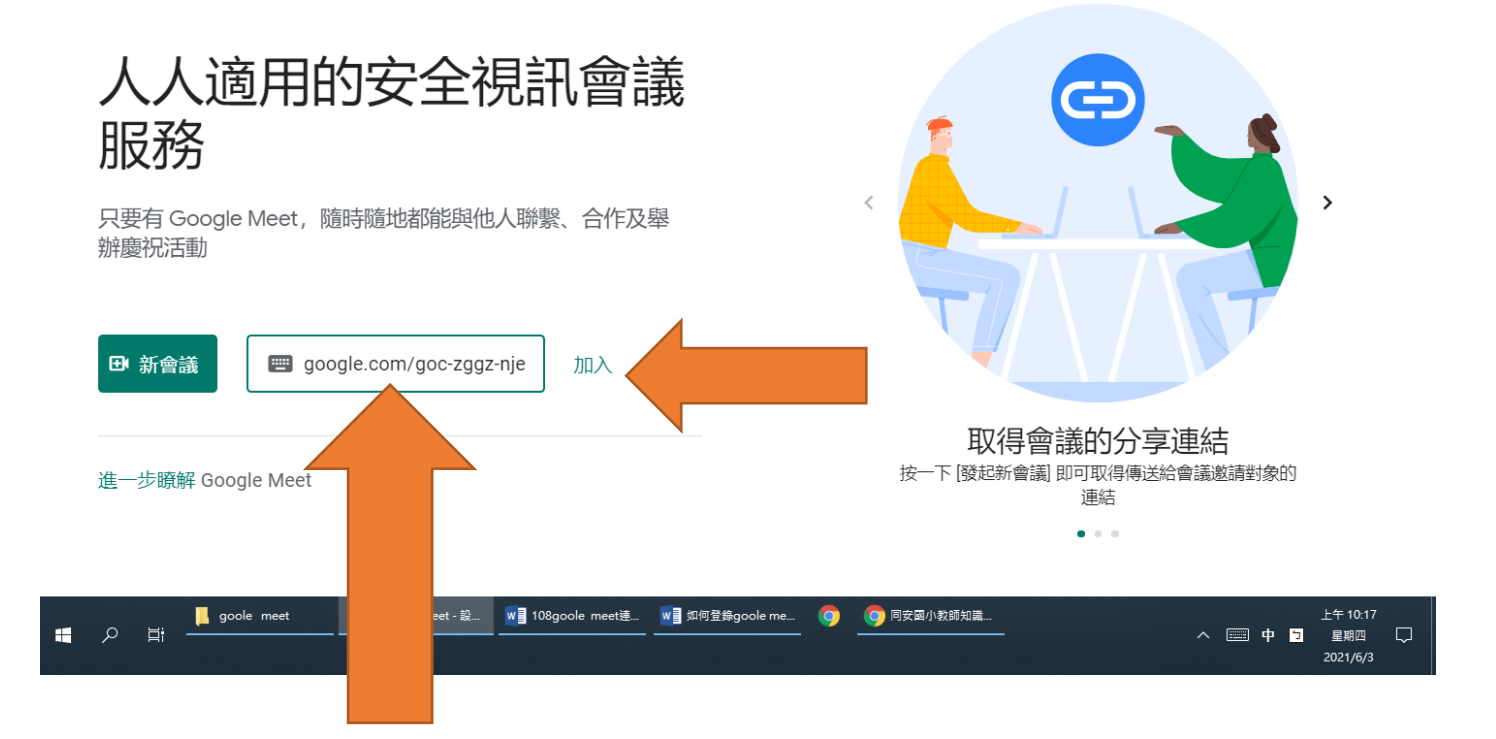

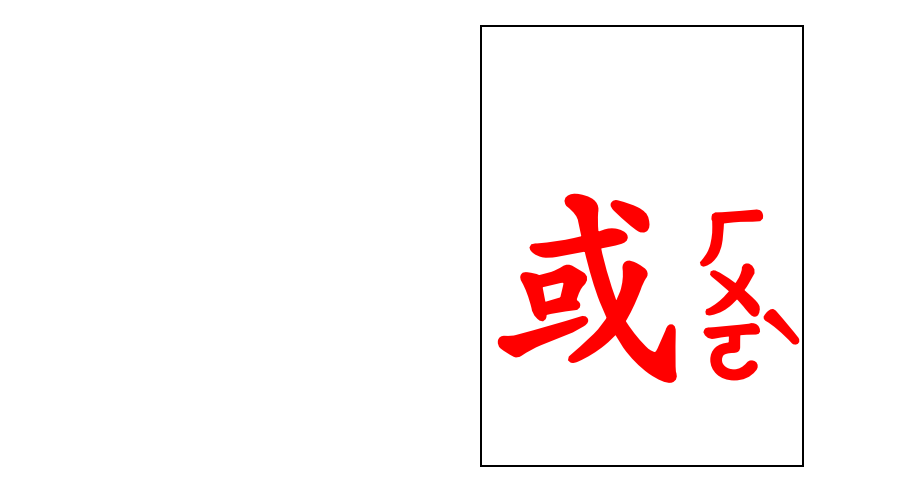

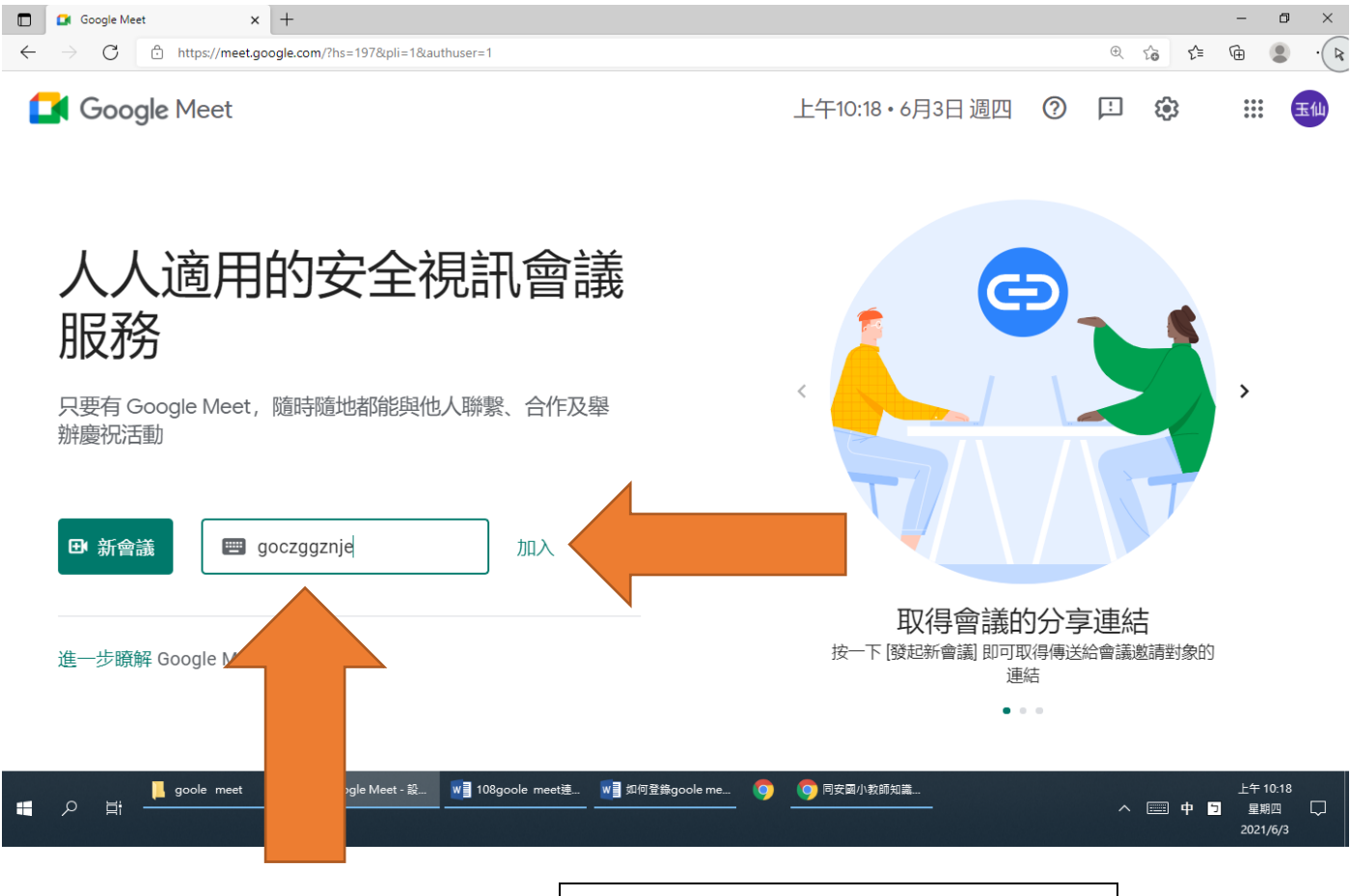

再只按列加之入

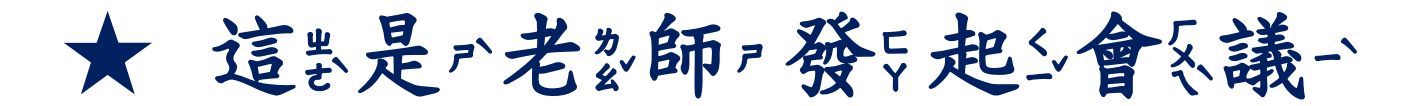

#### 的名鏡公頭多畫各面是喔。!

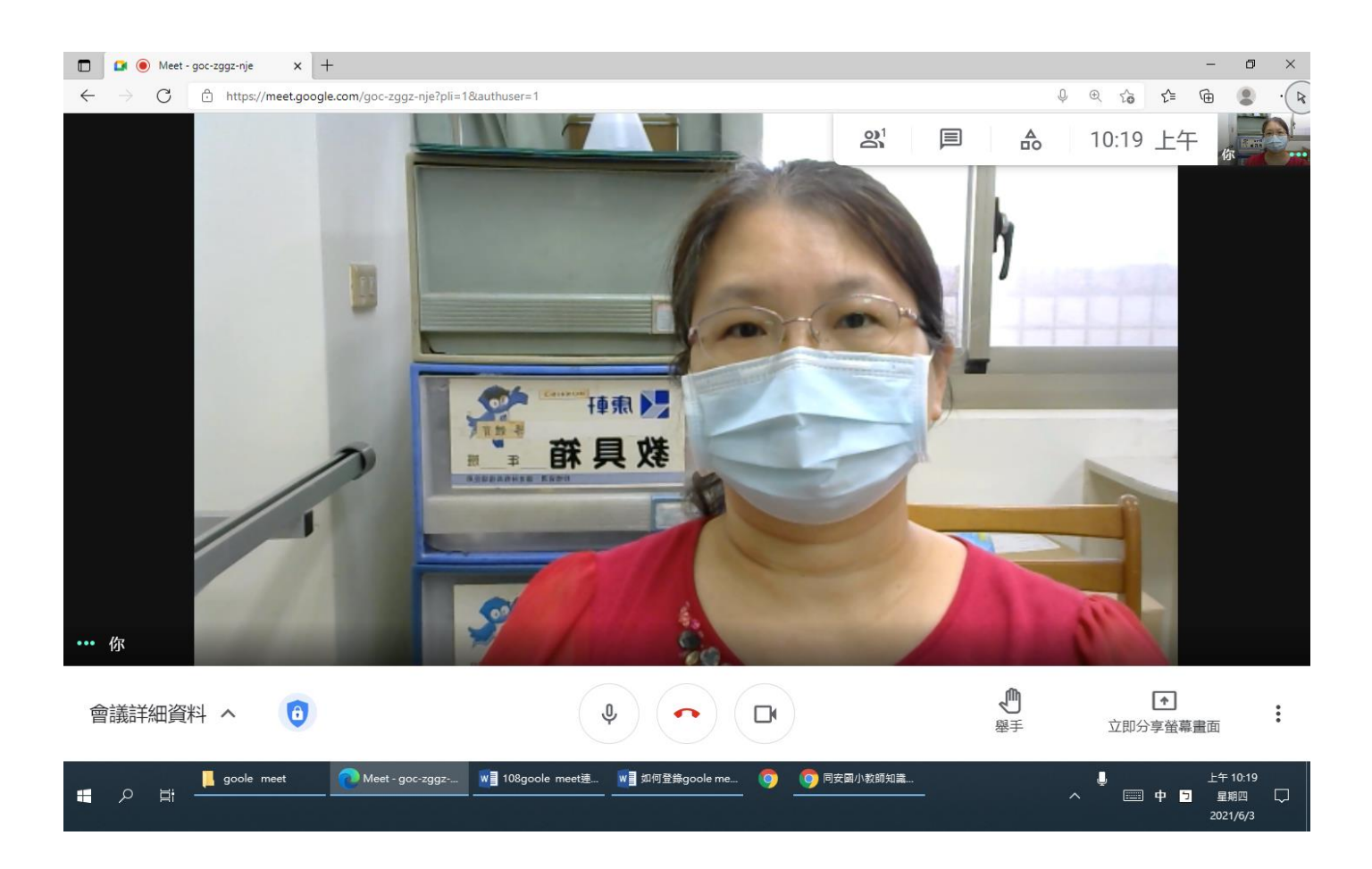

## https://meet.google.com/ goc-zggz-nje

只些要公等公老家師?將是你之加以入家會系議一室戶

就是可要以一線表上是主張要了??!

7.接出下來來,, 請人你了

注发意一一一下了, 先言將 麥尔克恩風呂關美掉到,才多

### 不久會交吵公到公課系程的進出

行工喔。!

這些是?沒?關發家克系風

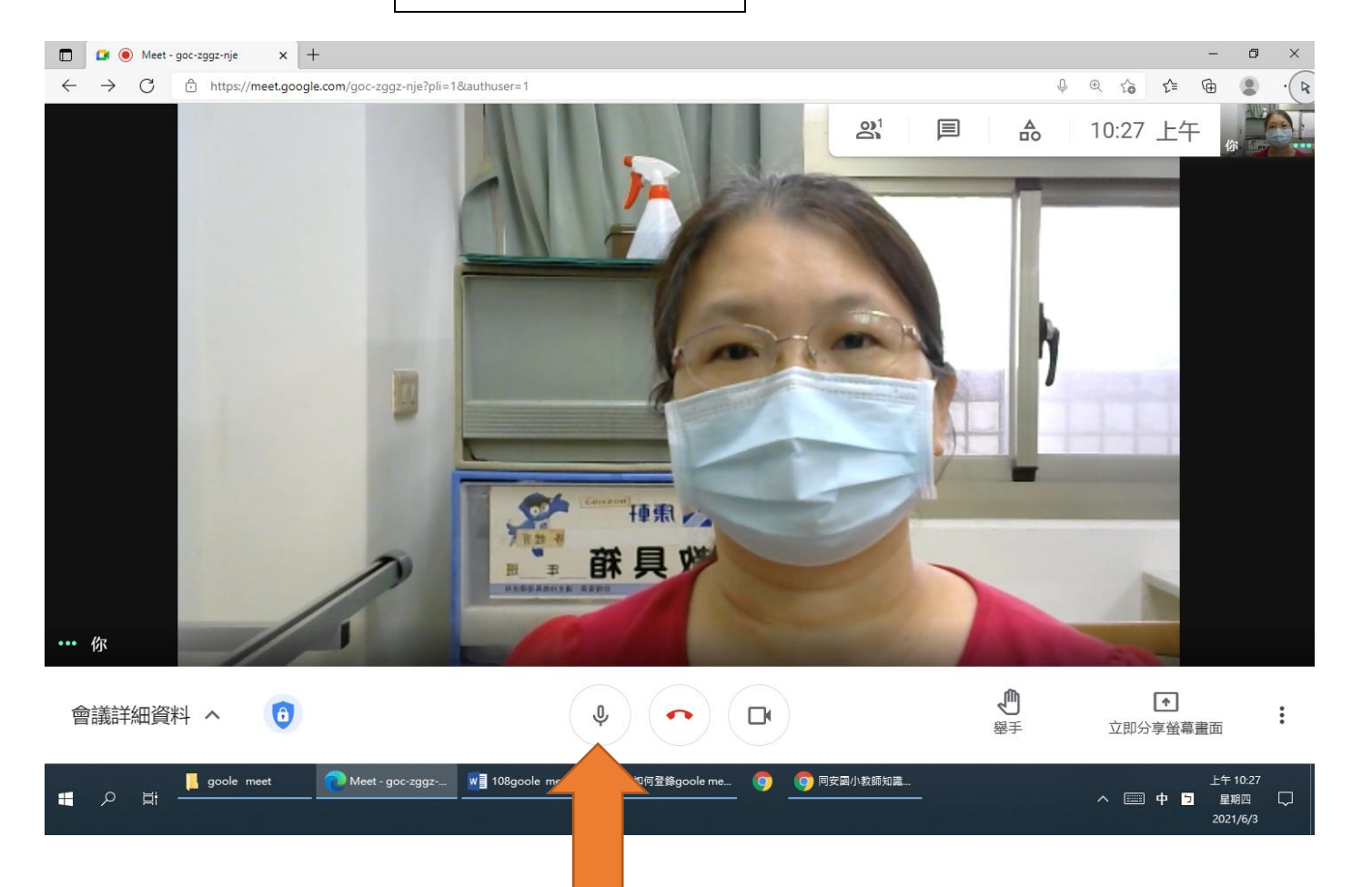

這是一有又關為麥品克至風

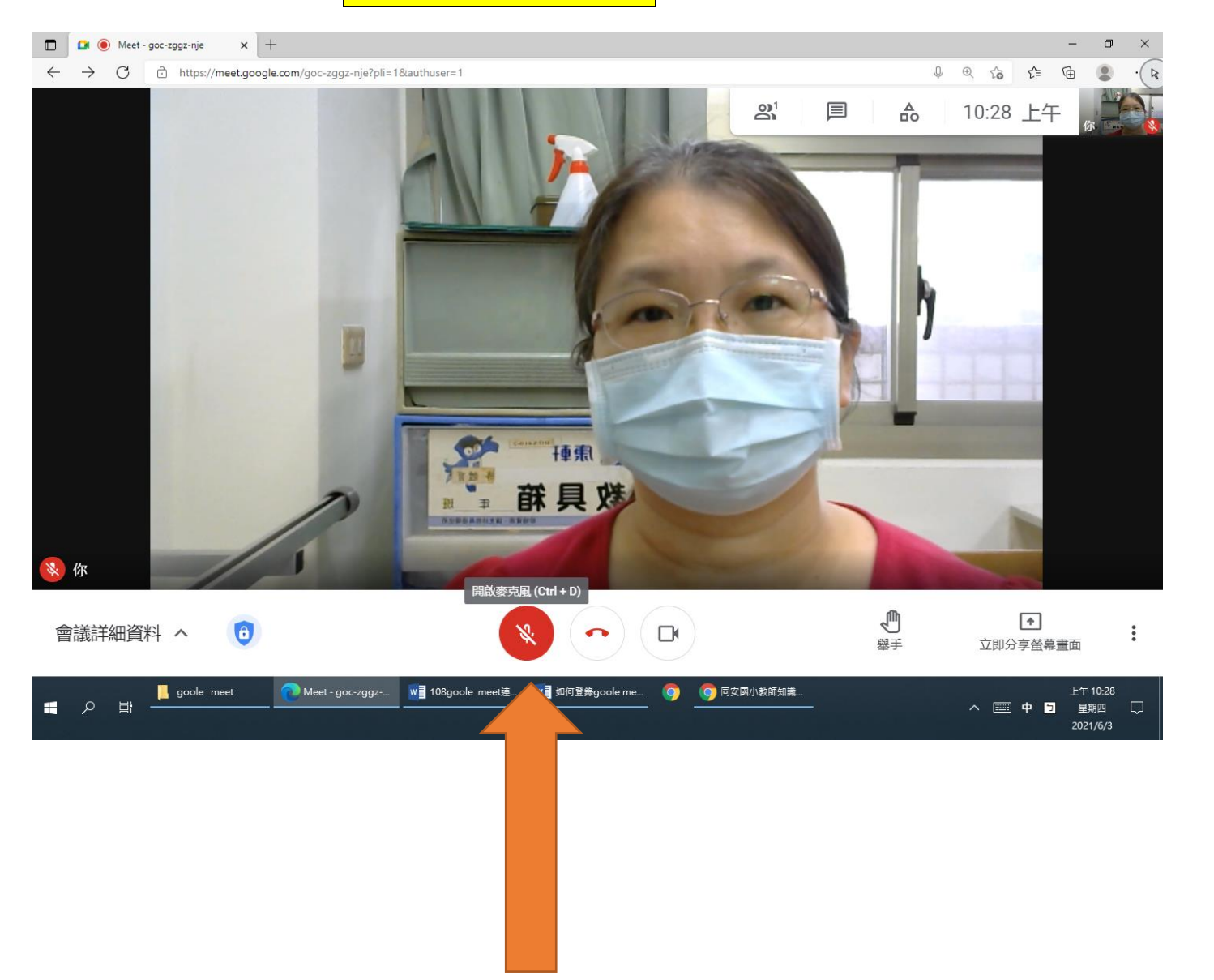

如果多要公說多話人,請人

先言按对赛以手只,等公老多

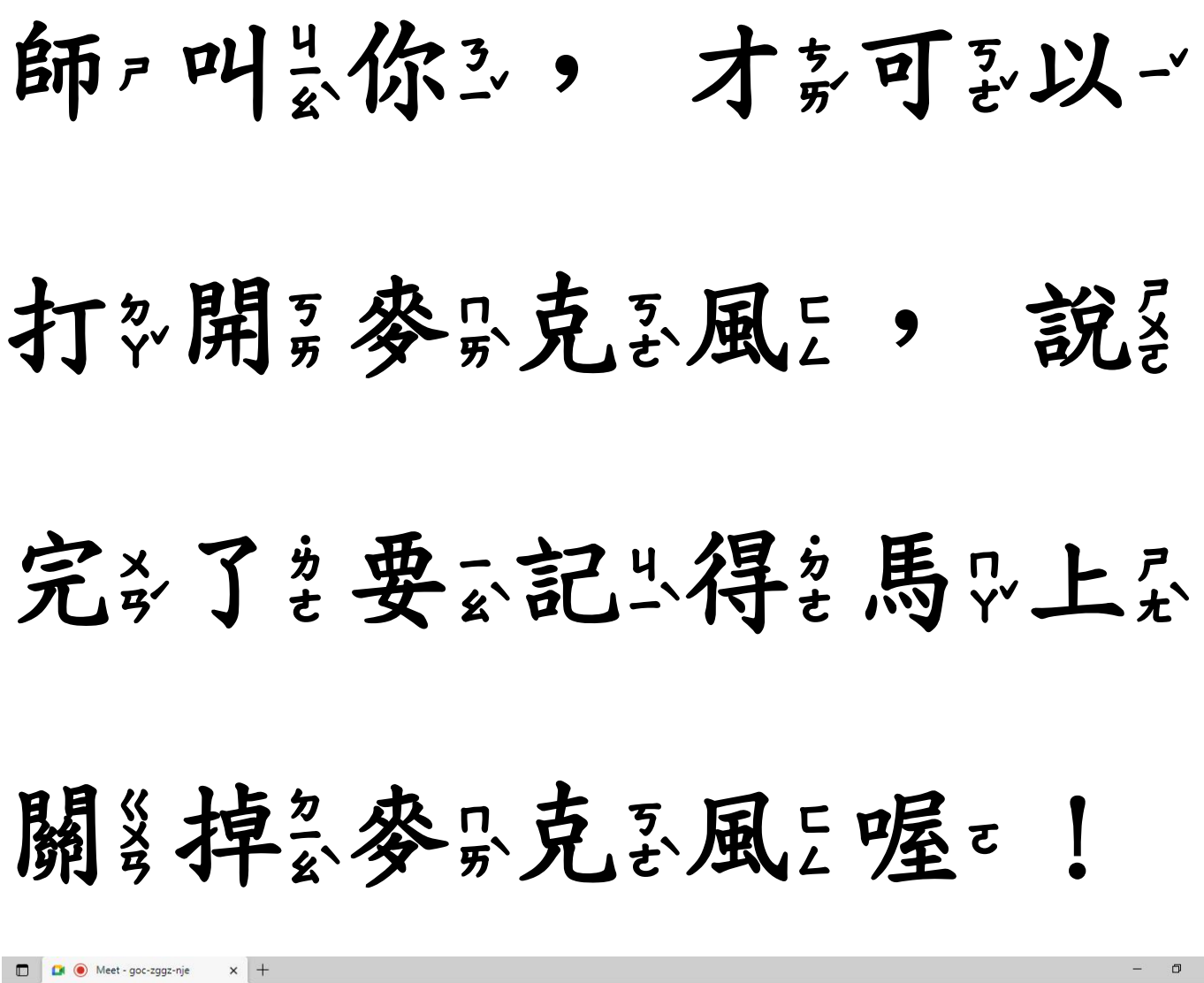

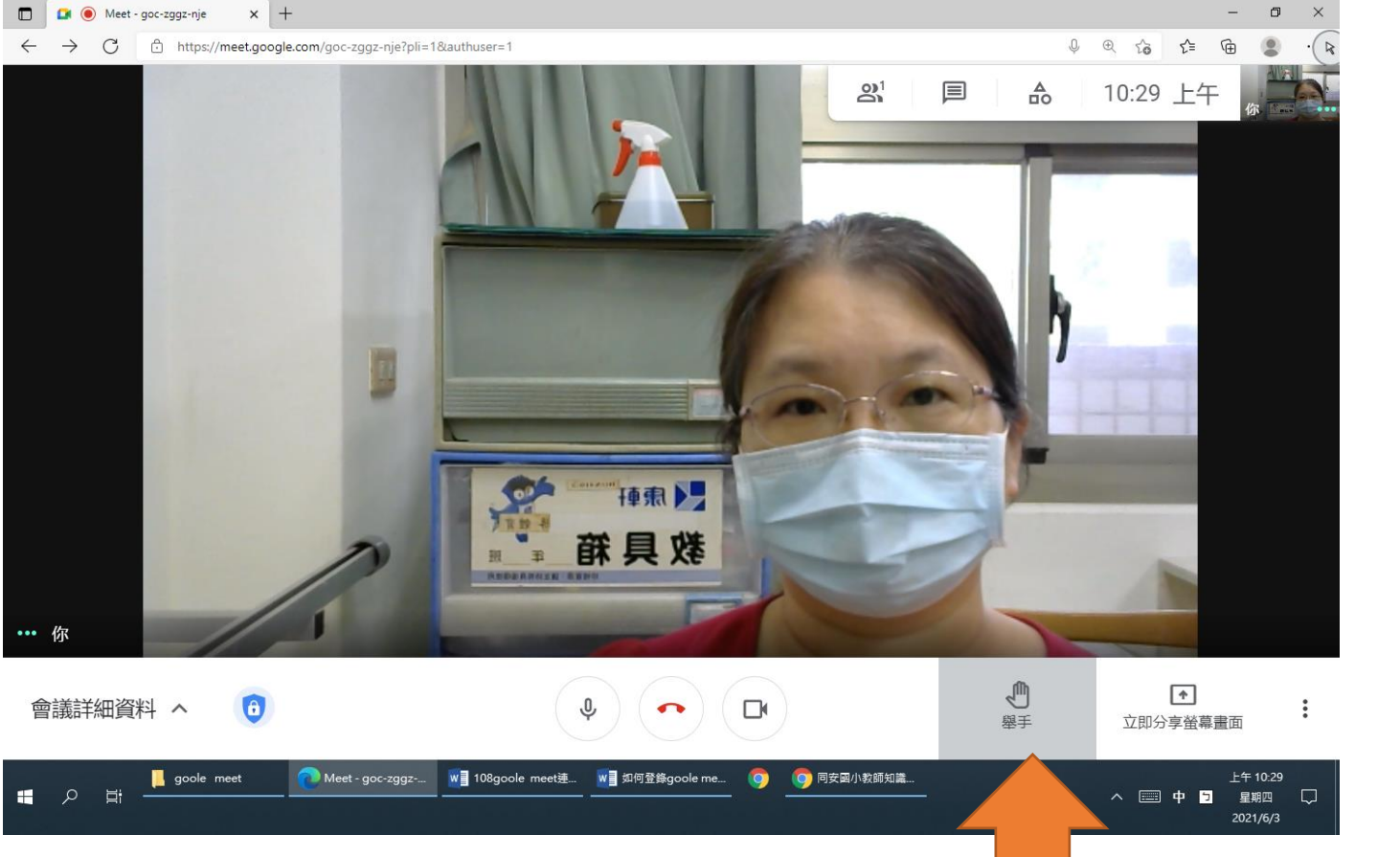

如果系網必路公不必穩必

定急,可要以一關等掉急鏡

## 頭多,還是产可要以一聽

### 見点聲?音;喔?!

### 這些是一沒只關系鏡共頭到喔。

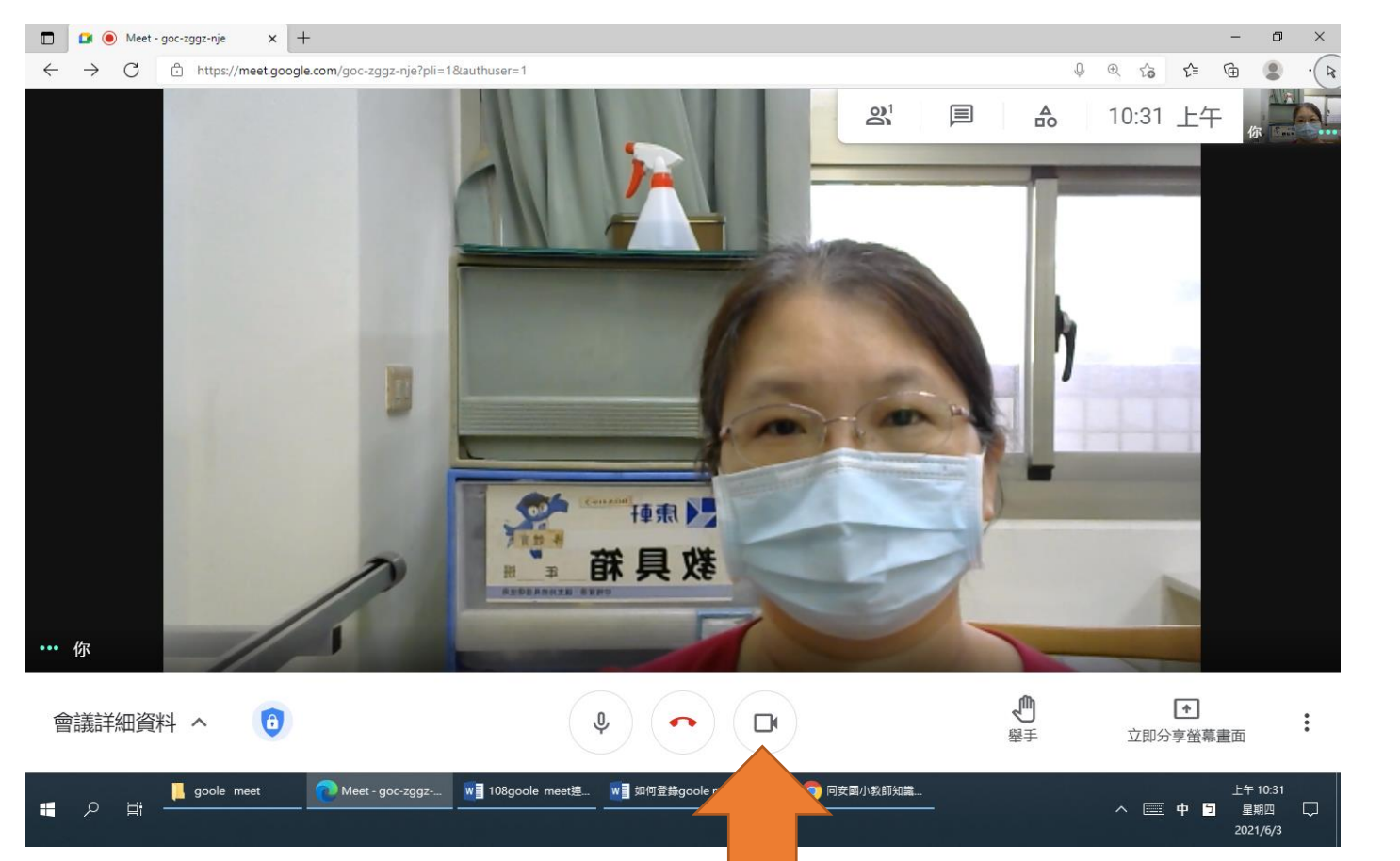

$$
2021/6/3
$$

這是關掉鏡頭了 

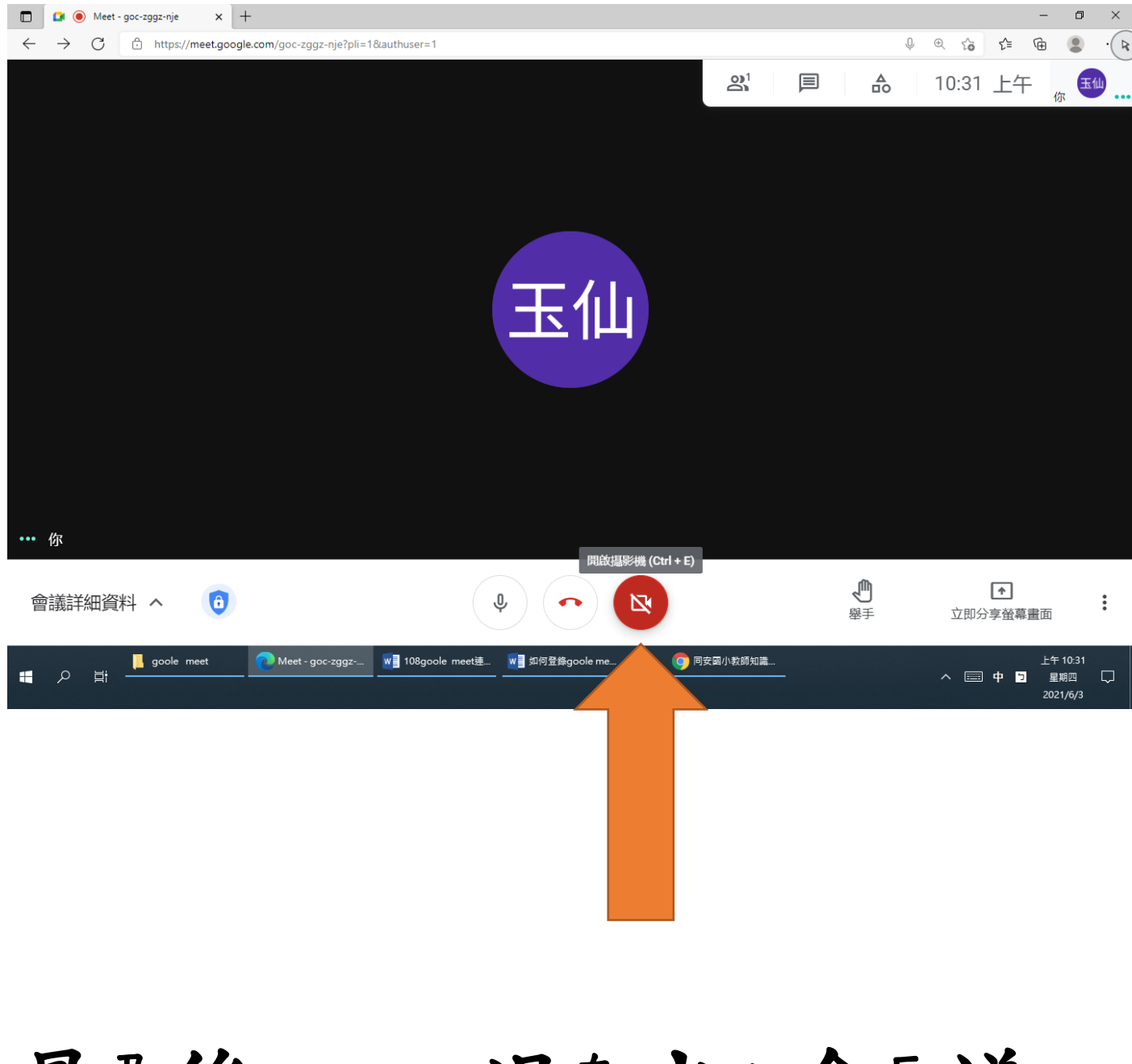

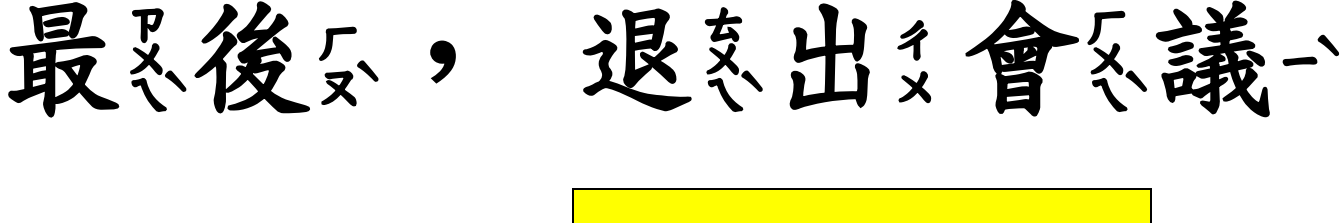

,就是下六課了多

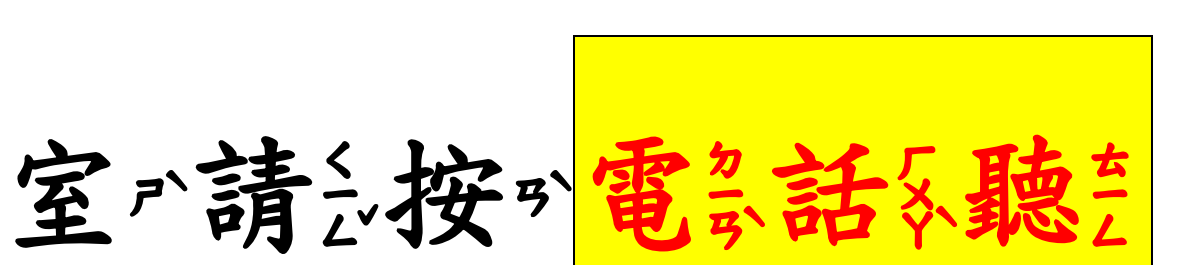

喔。!

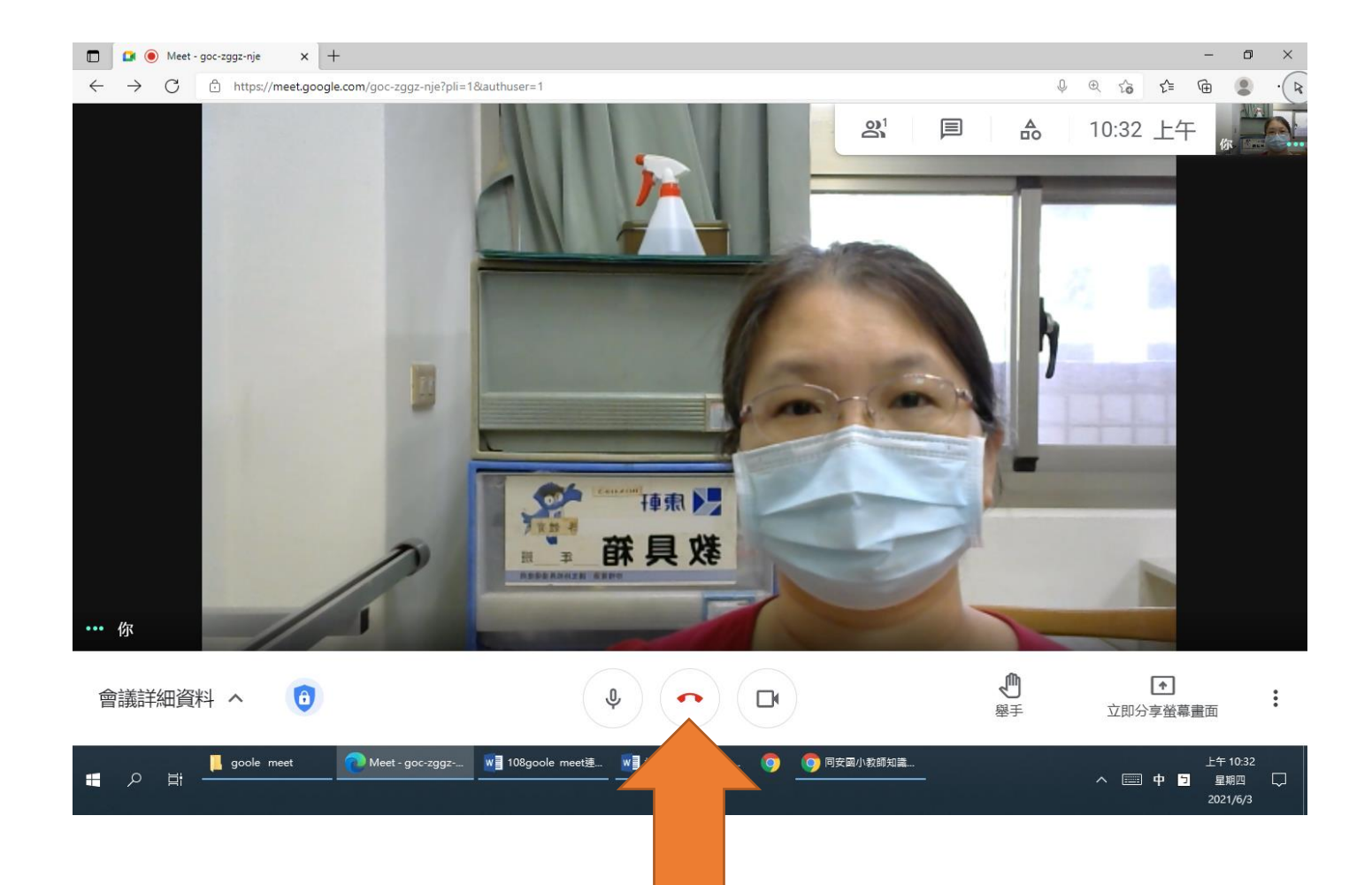